# 3Dプリンタを用いた封蝋表現手法の研究

# 菊地 勇斗 $1$  塚田 浩二 $1, a$ )

概要:近年,安価な熱溶解積層方式 3D プリンタの普及によって,3D プリンタを G-code を介して直接制 御することで,新たな表現力を模索する研究が増加している.本研究では,熱溶解積層方式 3D プリンタ を G-code で直接的に制御することで、封蝋表現を行う手法を提案する. 封蝋とは、封筒や文書に封印を 施したり,瓶などの容器を密閉するために用いる蝋のことである.我々は,封蝋と 3D プリンタには,素 材を溶解させてから造形する点で共通点があることに着目した.具体的には,ノズルの温度をフィラメン トに最適な温度よりも高温に設定し、一か所に多量のフィラメントを押し出す. 次に、手動または自動で 型をフィラメントへ押し込むことで、フィラメントが封蝋のように固定される.また、性能評価を通して, 作成した封蝋が封筒に封をして接着できるかを検証する.さらに,ユーザ評価を通して,従来の封蝋手法 と提案手法を比較した印象を調査する.

# 1. 背景

封蝋は蝋を熱で溶かし,文字などを模した型を押し当て 形を形成した蝋のことである. 主にヨーロッパの貴族達の 間で 11 世紀頃から広く使われ,使用人づての手紙の受け渡 しの際に使用されていた.1 度封筒の封を開けると砕けて しまう特性から,未開封である事の証明や,差出人個人や 家系を表すシンボルを押す事によっての,差出人を証明す る意味があった.郵便制度の発達に伴い衰退したものの, 現代でも重要な手紙の封緘や,条約締結書など最重要書類 の署名を封じて改竄を防止するために使われたり,高級ウ イスキーやワインのボトル,招待状など装飾目的でも使用 されている [1]. 図1は、市販の封蝋作成キットを用いて、 著者が制作した封蝋の一例である.

一方,近年安価な熱溶解積層方式 3D プリンタの普及に 伴い,3D プリンタを G-code を介して直接制御すること で,新たな表現力を模索する研究が盛んである.例えば, 高橋ら [2] は, 熱溶解積層方式 3D プリンタが一時停止し た際に発生する樹脂のこぼれを利用して外壁に模様や文字 を造形する手法を提案している.

我々は,封蝋表現が熱で蝋を溶解させ造形物を作成する ことに注目した. 3D プリンタは、フィラメントを熱で溶 解させ,ノズルから樹脂を何層にも重ねて射出することで 造形物を作成する.この熱で溶解させ,後から形を整える という造形方法に封蝋との類似性があると考えた.

本研究では,封蝋と 3D プリンタの造形方法の類似性に

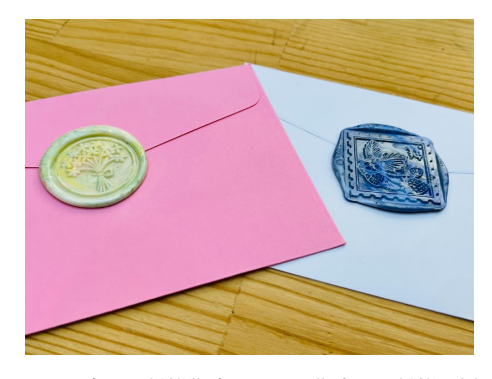

図 1 市販の封蝋作成キットで作成した封蝋の例

着目して,3D プリンタの表現力を拡張することを目的と する.そこで 3D プリンタを G-code を介して直接制御す ることで,封蝋表現を行う手法を提案する.具体的には, 3D プリンタに封筒をセットしておくことで,自動的に封 蝋を行えるような仕組みを構築する.

なお,本研究は WISS2022 でデモ発表 (査読無し, Nonarchival) を行った [3].

### 2. 関連研究

本章では,本研究に関連する 3D プリンタの研究事例と して,「樹脂の射出方法による表現変化の事例」,「ヘッド 等を制御し拡張性を持たせた事例」の 2 つの観点から説明 する.

### 2.1 樹脂の射出方法による表現変化の事例

高橋ら [4] は、熱溶解積層方式 3D プリンタの様々な高 さから押し出されたフィラメントの挙動と構造を調査し,

公立はこだて未来大学

a) tsuka@acm.org

熱溶解積層方式の新たな表現を発見した.具体的には,同 じ形状を造形する時にノズルの高さを変えることで,表面 のテクスチャの変化を調査し,ぬいぐるみや芝生などの質 感を再現している.

Laput [6] は、樹脂の糸引き現象を活用した造形手法を提 案している.この糸引き現象は,樹脂を押し出したままノ ズルを高速で動かすことで生じる造形エラーである.これ を意図的に引き起こすことで,毛のような形状の造形を可 能としている.

Reiner ら [7] は, デュアルヘッドの 3D プリンタを用い て,波打った壁面を造形することで,ツートーン画像の ような色調表現を行う手法を提案している.具体的には, へッドの制御で波打った壁面を造形することで、絵画のよ うな繊細な色彩表現を可能としている.

Takahashi ら [5] は、樹脂の射出量を調整することで、熱 溶解積層方式の 3D プリンタの特徴であるざらざらした積 層を目立たなくする手法を提案している.

### 2.2 3D プリンタを制御し拡張性を持たせた事例

片倉ら [8] は,3D プリンタのヘッド部をロボットのよう に制御することで,造形物に動きを与えるシステムを提案 している. 例えば、造形したオルゴールをヘッド部で動か して音を鳴らす事例を示している.

Teibrich ら [9] は,造形物を削り取るミリングマシンと 回転するプラットフォームを搭載した 3D プリンタを構築 している. この 3D プリンタを用いて、造形物の作り直し や修復が可能な新しい造形手法を示している.

Eickhof ら [10] は,レーザーカッターなどの工作機械を ゲーム機とみなして,センサを内蔵したデバイスを振り レーザーカッターを制御することで,オブジェクトを破壊 するゲームを開発した.

Solid Vibrations [11] は,音の振動を意図的にプラット フォームに伝え振動させることで,造形物の表面に模様を 作り出す造形手法である. 振動によって、樹脂の溢れ具合 が周期的に変化するため,モアレ模様のような表現が可能 になる.

Kanada[12] は、円柱等の単純なモデルを変形させるこ とで,多様な形状を探求・造形できる手法を提案している. また,透明 PLA を螺旋状に積み上げて,印刷物が光を鮮 やかに反射するような表現を試作している.

#### 2.3 本研究の特徴

このように G-code で 3D プリンタの挙動を制御するこ とで多様な表現が行われてきたが,本研究では封蝋表現に 着目する点に独自性がある.樹脂の射出量を調整すること で蝋に見立てた高温の樹脂を出力し,ヘッド部の移動を制 御して型を押し込むことで樹脂の形状変化と紙等への圧着 を実現する.

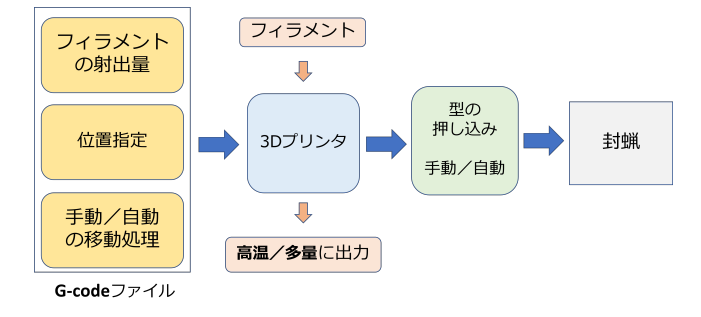

図 2 システム構成

### 3. 提案システム

本章では、本研究のコンセプトやシステム構成、及び G-code の概要について説明する.

# 3.1 コンセプト

封蝋は,装飾品としての側面に加えて,「封筒等の封をす る機能」と「開封したことを確認できる機能」を備えてい る.本研究のコンセプトは,3D プリンタを用いて,こう した機能を備えた封蝋表現を行うことである.

### 3.2 システム構成

上述したコンセプトを実現するために,本研究では Gcode で制御可能な 3D プリンタに着目した. なお, G-code については 3.3 節で紹介する.

システム構成図を図 2 に示す. まず, 3D プリンタに封 筒等を設置し,封蝋を行う位置\*1に対してフィラメントを 出力する.この際,G-code 制御で高温/多量のフィラメ ントを出力し,溶けた蝋のような状態で封筒上に配置す る. 次に、事前に用意した型をフィラメントに押し当てる. ユーザが手動で判子のように推す方式と,3D プリンタが 自動で型押しを行う方式の 2 種類を想定する.自動方式に おいては,プリントヘッドの横に型を取り付け可能な機構 を用意し,G-code 制御で型を押し込む.

なお, G-code はファイルとして用意し, フィラメント の射出量や封蝋の位置,自動で型を押す際のヘッド制御等 の情報を含む.このファイルを機種に応じて,制御用ソフ トウェアに読み込んだり, SD カード経由で 3D プリンタ に転送する.

### 3.3 G-code

G-code とは,デジタル工作機械を数値制御するための プログラミング言語である.例えば,3D プリンタにおい ては,ノズル温度や樹脂の射出量,ヘッドの位置や移動速 度など幅広く設定できる.

ソースコード 1 に,G-code の一例を示す.G0 と G1 はヘッドの移動を命令するコマンドであり, G1 はフィラ

\*1 封筒の形状や厚みに応じて,位置や高さを調整する.

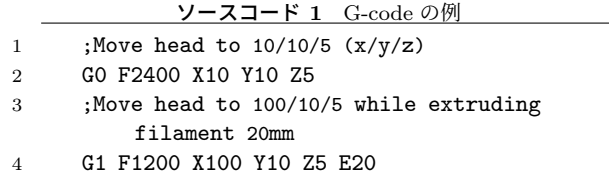

メントを射出しながら移動する.4 行目を例にオプショ ンについて説明する.F1200 はヘッドの移動速度(分速 1200mm),XYZ は移動位置(100/10/5 の座標にヘッドを 移動),E20 はフィラメントの射出量(長さ換算で 20mm) を調整する. 本研究で利用した G-code の詳細については, 実装で紹介する.

# 4. 実装

本章では,システムの実装として,フィラメントの出 力,型の作成,手動/自動型押し,及び制作事例につい て説明する. なお, 3D プリンタとしては封蝋の作成に KINGROON 製の KP3S を利用し,型の作成に UP Plus2 を利用した.

### 4.1 フィラメントの出力

本研究ではノズル温度が 190 ℃~220 ℃で正確な造形が 出来る直径 1.75mm の PLA フィラメントを利用する. し かし,適正温度で造形した場合,出力直後に温度が下がり 硬化するため,型押しによるフィラメントの変形は難しい. そこで,ノズルの温度を 260 ℃に設定し,造形物の温度を 下げる要因となるファンも停止させた. このようにして, フィラメントの温度低下を遅らせ,数十秒の変形可能時間 を持たせた.さらに,少しずつ高さを上げながら一か所に 多量のフィラメント (長さ 500mm)を押し出すことで、型 押しに十分な体積を確保した (図 3).変形可能時間は外気 温等にも左右される可能性があるが,我々の環境では約 20 秒でフィラメントの表面が固定された.よって,出力され てから 10 秒前後までに型を押し込み始めるのがよいと考 える.

さらに,3D プリンタのプラットフォームの原点から 20mm の地点へ目印を付ける機能を G-code を用いて実装 した. 原点から離した理由は、3D プリンタが造形開始時 に原点付近でノズル内の残存樹脂を押し出すためである. この目印を封筒を置く際の目安とすることで,正確な位置 に封蝋を行えるよう配慮した (図 4).

### 4.2 型の作成

封蝋を行う上で必要になる型の作成について説明する. 本研究では,190 ℃~220 ℃で最適な造形ができる PLA フィラメントを、260 ℃という高温で出力している. その ため、同じ PLA で造形した型を押し込んだ場合、型本体

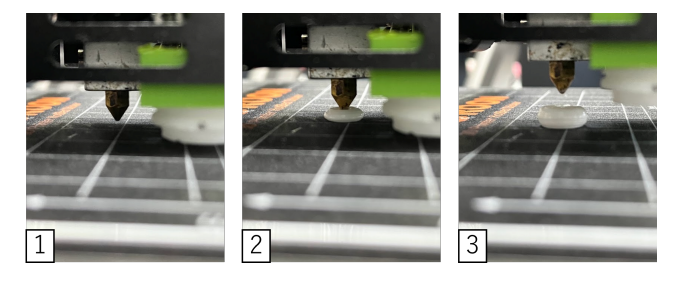

図 3 フィラメントの出力の様子

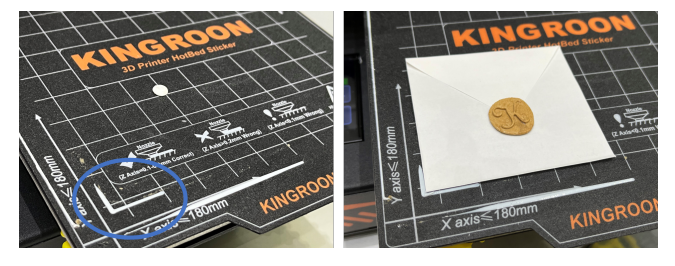

図 4 プラットフォームに目印を出力. 封筒を正確な位置に配置で きる.

まで溶解してしまうことを確認した. そのため、270 ℃で 最適な造形ができる ABS フィラメントを使用することと した.

図 5 に、ABS を利用して造形した型の一例を示す. サ イズとしては, 10mm~20mmの範囲で作成した. 文字や 模様,並び替えて日付を示す型等を作成した.

なお、型の溝は当初直角(90度)で設計していたが、押 し込んだ際にフィラメントが食い込んでしまい、型の取り 外しが困難であった. よって、図6にあるように、溝の傾 斜を約50度とゆるやかに調整することで、取り外しがし やすいように工夫した.

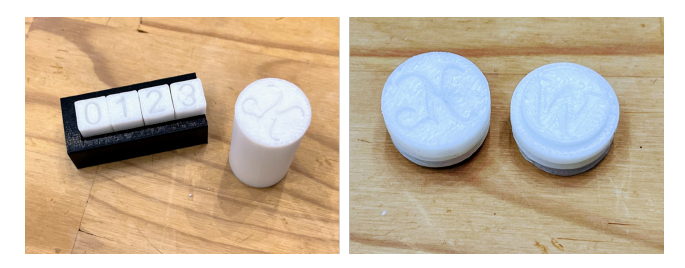

図 5 ABS で作成した型.手動と自動の例

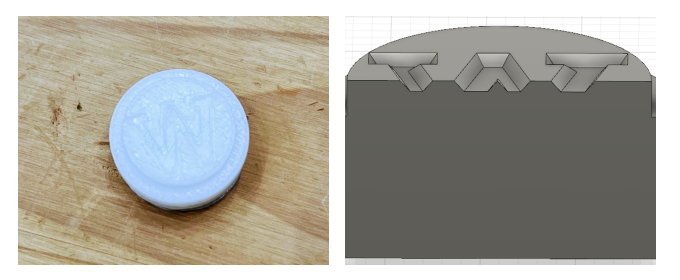

図 6 型の溝の傾斜. 作成した型と 3D モデルの断面

### 4.3 手動型押し

3D プリンタで押し出されたフィラメントに手動で型を 押し込む方式について説明する.手順としては,3D プリ ンタで指定した位置に多量のフィラメントを押し出した 後,ヘッドがその場から離れて停止する.そのタイミング で,溶解した樹脂の塊へ上から手動で型を押し込むことで 形を固定する (図 7). 課題としては、型を引きはがすタイ ミングが難しく、長く押し込みすぎた場合、型と樹脂の隙 間にカッター等を入れて慎重に剥がす必要がある.また. 印刷が終了したタイミングを見逃すと,溶解したフィラメ ントがそのまま固定化してしまう.

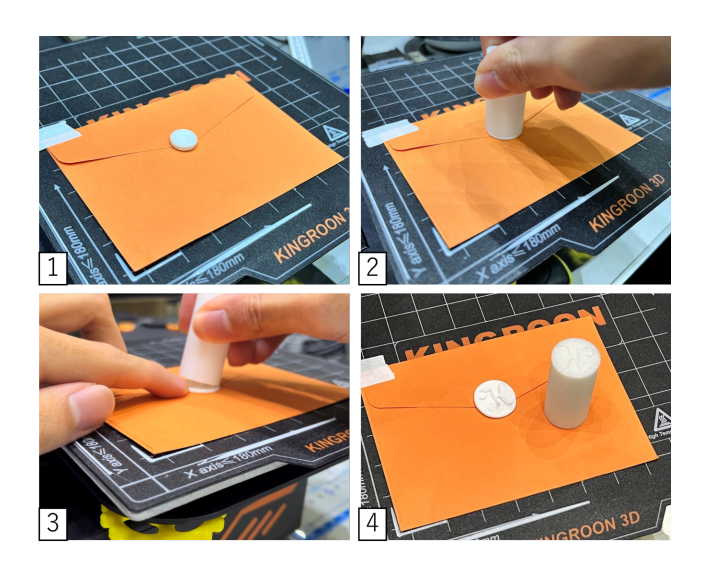

図 7 手動型押しの手順

# 4.4 自動型押し

3D プリンタに型を取り付けることで,封蝋の型押しを自 動化する手法を説明する. 図 8 に型を 3D プリンタのヘッ ドに取り付けるための機構を示す.ファンから送風して造 形物を冷却するための部品を加工して,ヘッドの横に型を 取り付けた.ネジ状にすることで,型の交換が容易となる よう工夫した.

型の押し込み方法としては,ノズルと型の位置関係を事 前に計算して,G-code でヘッドの位置制御を行うことで, 型を溶解したフィラメントに押し込む. また、押し込んだ 状態でヘッド位置を 20 秒程度停止させてから移動させる ことで,フィラメントが十分に変形することを確認した. (図 9).

3D プリンタでの封蝋を作成する最後の手順としては, 封蝋と型の取り外しである.封筒に封蝋を行う場合,封筒 をプラットフォームに強固に固定すると破れやすいため, 型の取り外しを安定して自動化することは困難であった. よって,図 10 に示すように,専用の治具を制作して,安定 して型を取り外せるように工夫した.具体的には,封蝋の 周辺部と型の伱間に治具を差し入れて,てこの原理を利用

して型を取り外している.なお,取り外しを急ぐと,余熱 により封蝋が歪んでしまうことがあるため,型押し完了後, 約1分程待ってから取り外しを行っている. 造形後の冷却 時間を短くするために、(1) ベッドの温度を最低値として 作成する,(2) 型を押し込む瞬間にファンを最大で回す, と いう方法を検証した.(1) の方法だと,封筒との接着力が 著しく低下してしまったが,(2) の方法では造形上の問題 点は確認されなかったため、実装方式として採用した.

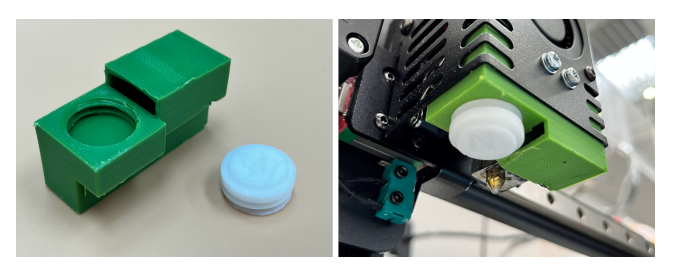

図 8 型の 3D プリンタへの取り付け機構

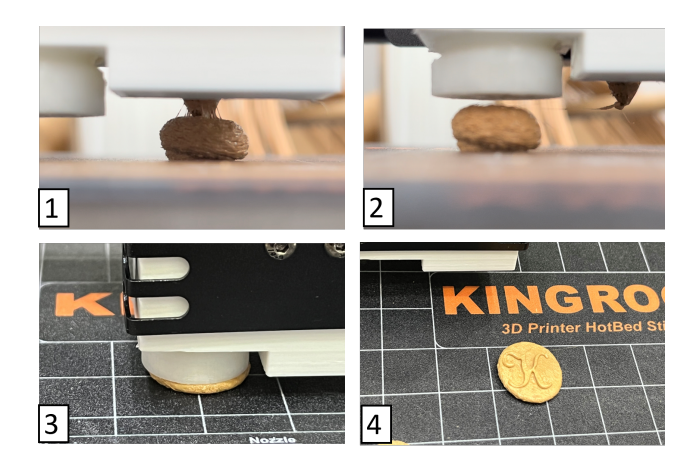

図 9 自動型押しの手順

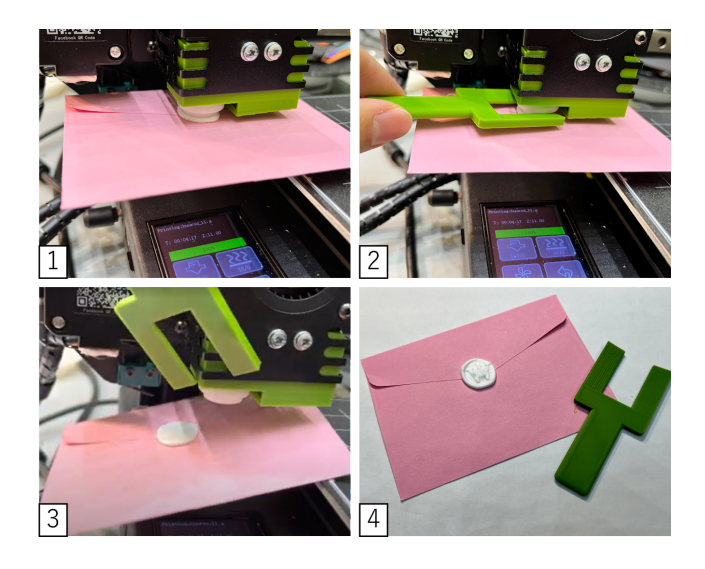

図 10 封筒への自動型押しの様子. 型の取り外しを容易にする治具 を作成した.

### 4.5 G-code の構成

本システムで利用している G-code について,各制御毎 に紹介する.

ソースコード 2 に,ノズルの温度調整を行うためのコー ドを示す.ノズル温度を引き上げると樹脂がノズルから溢 れる可能性があるため,封蝋位置から離れた場所でノズル 内の樹脂を一度押し出し,更にフィラメントを引き戻すこ とで,樹脂溢れを防いでいる.

ソースコード 3 に,封蝋位置にヘッドを動かすコード を示す.ノズルの温度上昇処理の後,封蝋位置のやや奥側 (封筒の上部)にヘッドを移動する.その後,ヘッドを手前 側に動かして封蝋位置に到達させる.このような手順で封 筒の蓋を閉じることで,安定した出力を行うことができる.

ソースコード 4 に,フィラメントを射出するコードを示 す. まず、ファンを停止してノズルを再度高温に設定する. 次に、ノズル位置を少しずつ上げながら、樹脂を出力する. 同じ位置で大量の樹脂を射出すると,中央部が窪んでうま く型押しができないため,ノズル位置を調整する必要があ る.射出の完了後,樹脂溢れを防ぐためにフィラメントを 引き戻す.

ソースコード5に、自動型押しのコードを示す.まず, 型を封蝋位置の上部まで移動させ、真下に押し込む.次 に,型を 20 秒程静止させるが,今回利用した 3D プリンタ (KINGROON 製の KP3S) は停止命令を受け付けないた め,2.5 秒毎にノズルの高さを細かく上下させる処理を 8 回繰り返すことで、疑似的に停止させている. また、型押 し完了後に樹脂を冷却するため,ファンを最大にしている.

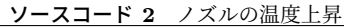

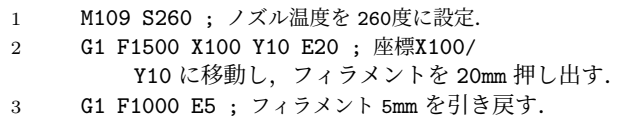

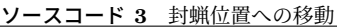

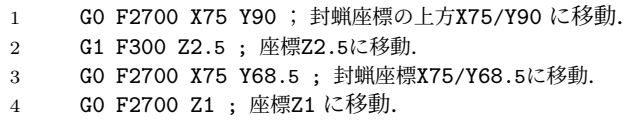

# 5. 作成事例

3D プリンタで作成した封蝋の例について紹介する. 現 在は Polymaker 製の 6 種類の PLA 樹脂(白/黒 PLA, 白/黒 TPU, Support, Wood)の他, 特殊な PLA フィ ラメント(温度変化,蓄光,磁性)で検証した.また,封 筒の色は封蝋と被らないよう色を変えて作成している.

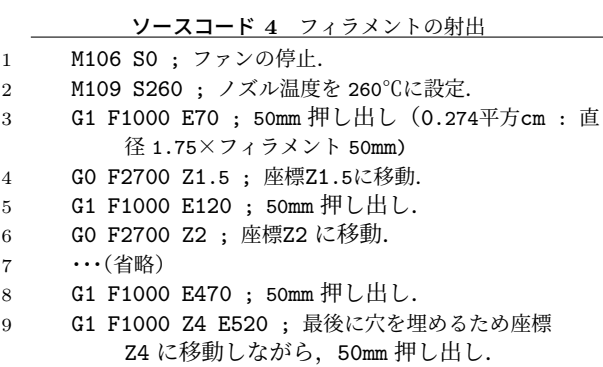

- 10 G1 E510 ; フィラメントを 10mm 引き戻し.
- 11 G0 F300 Z10 ; 樹脂に干渉しないよう座標Z10 に移動.

#### ソースコード 5 型の押し込み

- 1 G1 F2700 X98 Y87 ; 型押し込みのため座標X98/ Y87 に移動. 2 G1 F1000 Z0 ; 座標Z0 に移動し,封蝋を行う.
- 3 G1 F1 Z0.4 ; 座標Z0.4に移動.
- 4 G1 F1 Z0 ; 座標Z0 に移動.上下運動を分速 1mm で 0 .4mm の移動(≒ 2.4秒間の停止).
- 5 ・・・(省略)
- 6 M106 S255 ; ファン最大で稼働.型押し込みを行ってから ファンを稼働.
- 7 ・・・(省略)
- 8 G1 F1 Z0.4 ; 座標Z0.4に移動.
- 9 G1 F1 Z0 ; 座標Z0 に移動.
- 10 M104 S0 ; ノズル温度を 0℃に設定
- 11 G0 F300 Z10 ; プラットフォームに干渉しないよう座標 Z10 に移動.

一般的なフィラメントとして,PLA,TPU,Wood で作 成した封蝋を図 11 に示す. 試作した印象では、白 PLA と Wood 素材が仕上がりの綺麗さや型の剥がしやすさの観点 から適していると感じられた.

特殊なフィラメントとして,温度変化によって色が変化 する PLA, 発光する PLA, 磁性を持った PLA で作成し た封蝋を図 12 に示す.

#### 5.1 2 種類の封蝋表現

3D プリンタで多くの封蝋を作成する過程で,大別して 2種類の封蝋表現を行えることを発見した. 図13の左側 は一般的な封蝋であり,封筒の蓋の上に樹脂を射出して作 成する.この際,蓋の淵に樹脂を射出しないと封蝋の粘着 力が弱くなるため,射出位置や移動経路のパラメータを調 整した.その過程で,封筒の蓋が閉じていない状態で樹脂 を射出すると,蓋の内側に樹脂が入り込み,図 13 右側の ようなめり込む封蝋が作成された.封蝋が半分蓋の裏に回 り込んでおり,粘着力等の機能も保たれるため,興味深い 表現であると考えた.

よって,一般的な封蝋とめり込む封蝋を安定して造形す るための手法を調査した.

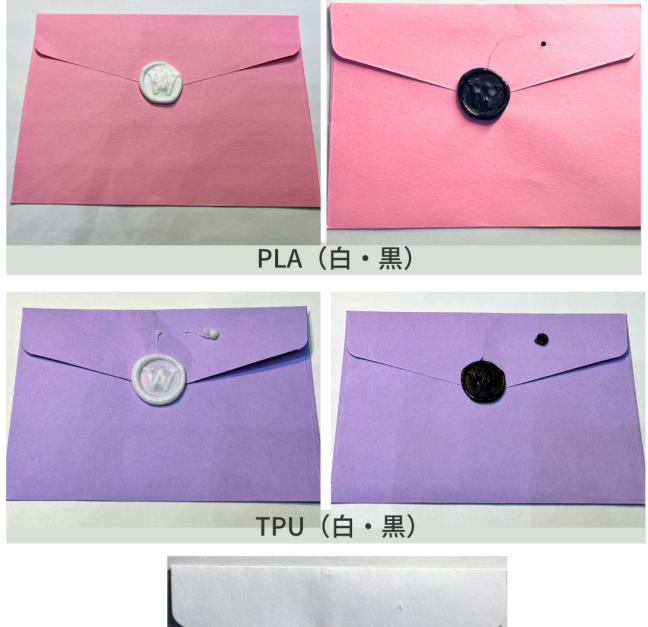

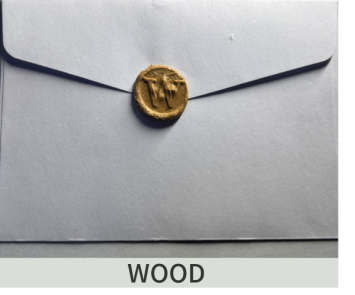

図 11 一般的なフィラメントで作成した封蝋の例

一般的な封蝋を造形する際には,蓋の上方にノズルを降 ろしてから封蝋位置(蓋の端)に移動させる(図14). 封 筒の蓋をノズルで押さえることができ,蓋の上への封蝋の 成功確率を高めることができる.めり込む封蝋を造形する 際は、同じように蓋の上方からノズルを移動させ、蓋を少 し通り過ぎた箇所で樹脂を射出すると,高確率でめり込む 封蝋を作成できる(図 15).別の方法として,ノズルを封 筒の下方から移動させる方法も試したが,封筒の蓋がノズ ル周囲に引っ掛かり押しあがってしまい,正常に封蝋を行 えなかった (図 16).

# 6. 性能評価

### 6.1 目的

性能評価の目的は,3D プリンタでの封蝋が正確に造形 されたかに加えて,封蝋本来の機能である「封筒等の封を する機能」と「開封したことを確認できる機能」を備えて いるか確認することである.

### 6.2 手法

性能評価では,自動型押しを前提とし,前述した 2 種類 の射出条件(表面封蝋/めり込み封蝋)と、安定した造形 が可能な 2 種類のフィラメント(PLA / WOOD)を利用 する(図 17).封筒としては薄紙の幅 11.3cm,高さ 8cm

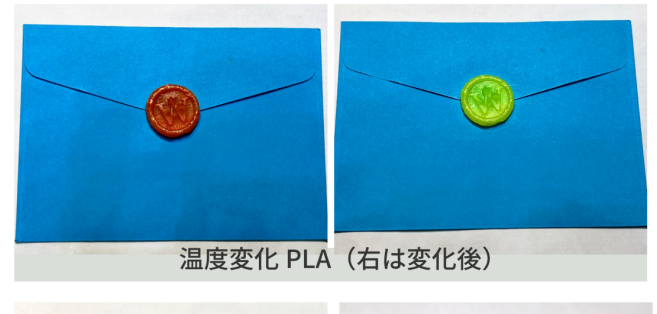

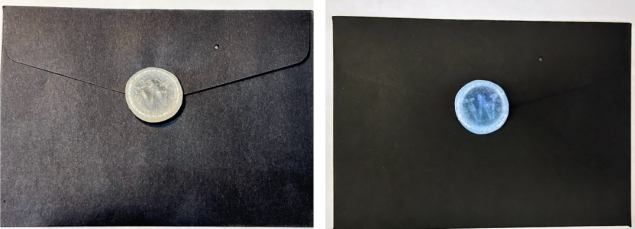

蓄光 PLA (右は発光の様子)

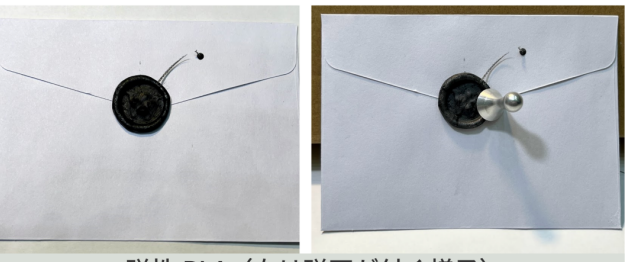

磁性 PLA (右は磁石が付く様子)

図 12 特殊なフィラメントで作成した封蝋の例

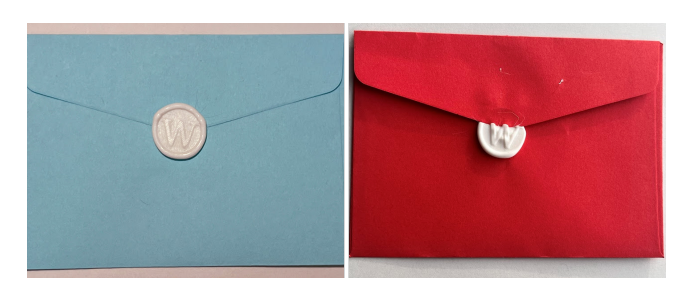

図 13 蓋の上の封蝋と蓋の下にめり込む封蝋

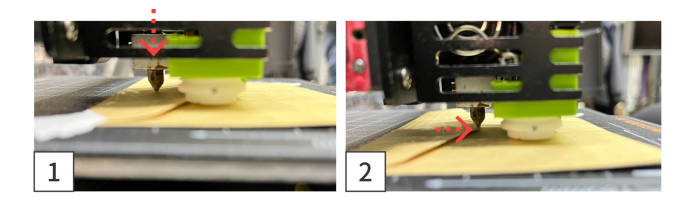

図 14 一般的な封蝋の正常動作. 封筒の蓋を押さえるようにノズル を移動し、蓋の淵で樹脂を射出する.

の封筒を利用する.

まず、各条件/フィラメント毎に5回(合計20回)の 封蝋を行い,設定条件通りの出力が行われたか,封筒の固 定具合や封蝋の外観等から調査する.

次に、図18のように封蝋された全ての封筒を手動で開 封することで,開封痕が確認できたかを目視で調査する.

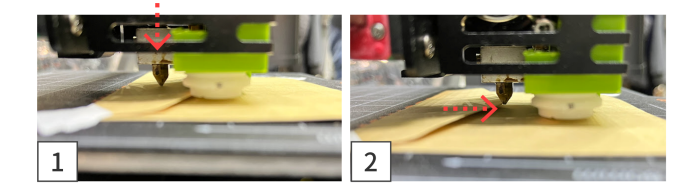

図 15 めりこむ封蝋の正常動作. 封筒の蓋を押さえるようにノズル を移動し,蓋の淵を少し超えた位置で樹脂を射出する

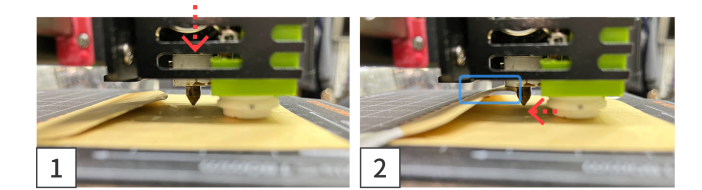

図 16 めり込む封蝋の失敗動作. ノズルを封筒の下方から移動する と,蓋がノズル周囲に引っ掛かり押しあがってしまう.

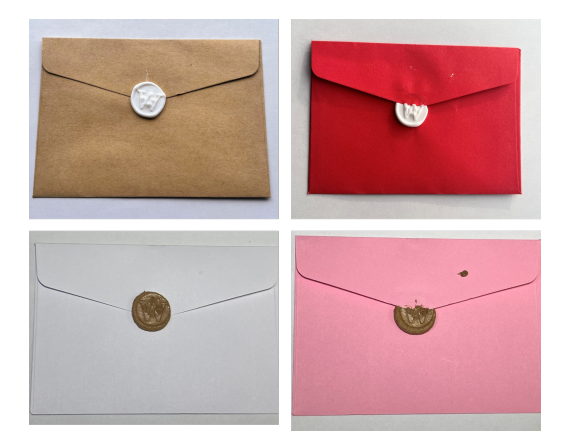

図 17 封蝋の成功例, 射出条件 1 (左) と射出条件 2 (右)

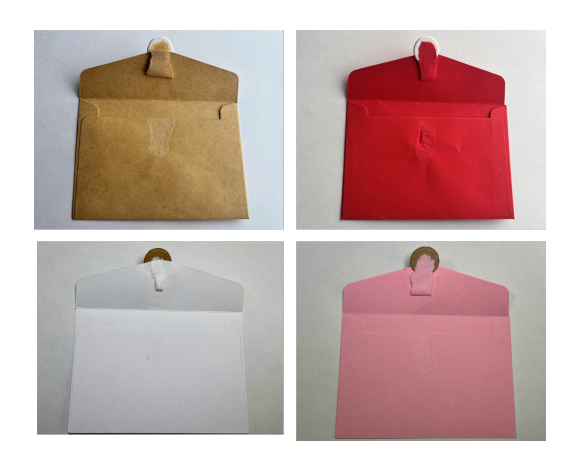

図 18 開封痕の調査

### 6.3 結果と考察

3D プリンタで作成する封蝋の調査について,封蝋が正 確に造形され「封筒に封をする機能」が達成されたかの結 果を表 1,「開封したことを確認できる機能」を表 2 に示す.

表1の結果から、射出条件1の一般的な封蝋では約8割, 射出条件 2 の封筒にめり込む封蝋では約 9 割の確率で意図 通りの封蝋が行われた. 失敗した場合も、異なる射出条件

と同じ封蝋が行われており(例: 射出条件 1 / PLA 樹脂 の2回目はめり込む封蝋となった). 封蝋自体に失敗する (=封がされない)ことは一度もなかった.また,どちらの 射出条件でも,軽く引っ張る程度の力では封が解かれない ことを確認した.

次に、表 2 の結果から、射出条件 1 と射出条件 2 のどち らにも開封の痕がすべての封筒に残っていることを確認し た.このことから,封蝋として必要な「開封したことを確 認できる機能」を保有していることが分かった.

表 1 封蝋の自動作成を 5 回ずつ検証した結果. 〇:蓋の上への封蝋,●:蓋の下へめり込む封蝋,×:封がさ

| れず     |     |      |     |      |      |
|--------|-----|------|-----|------|------|
| 射出条件 1 | 1回目 | 2回目  | 3回目 | 4回目  | 5 回目 |
| PLA    |     |      |     |      |      |
| WOOD   |     |      |     |      |      |
| 射出条件 2 | 1回目 | 2 回目 | 3回目 | 4 回目 | 5 回目 |
| PLA    |     |      |     |      |      |
| WOOD   |     |      |     |      |      |

表 2 封筒開封の際に痕が残るか 5 回ずつ検証した結果 ○・開封の痕あり, ▽・開封の痕わり

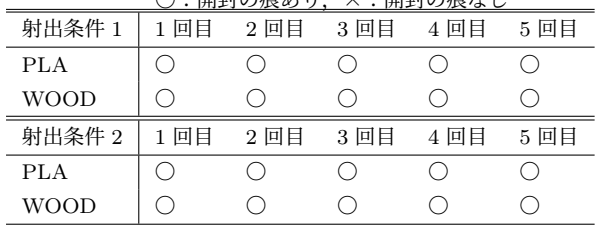

# 7. ユーザ評価実験

### 7.1 目的

市販の封蝋キットと 3D プリンタで封蝋を作成し,ユー ザが感じたことを調査した.

### 7.2 手法

被験者は男性 5 人,女性 1 人の 20 代の学生 6 名を対象と した. その中で1名のみ封蝋経験があり, 3 名は 3D プリ ンタを頻繁に使用していた.被験者には,市販の封蝋キッ トと 3D プリンタでの封蝋の両方を体験してもらい, その 後アンケートを通して主観的な印象を調査した.順序効果 に配慮して,半数の被験者が市販の封蝋キットを先に体験 し,残りの被験者は 3D プリンタでの封蝋を先に体験した. なお,実際の利用場面を想定して,封筒選びや(封蝋キッ トでの)蝋の選択等は,被験者に行わせた.

次に,各手法での製作手順を説明する.

- *•* 市販の封蝋キット
- 封筒と複数の蝋を選択する.
- 選択した複数の蝋を溶かし金属の棒で混ぜ合わせる

(図 19).

- 溶けた蝋を封筒に垂らし型を押し込む.
- *•* 3D プリンタの封蝋
- 3D プリンタを起動し,事前に用意されたファイルを 選択する.
- 選んだ封筒をプラットフォーム上の目印に合わせて 設置する.
- 一定時間待機し,自動で作成された封蝋を型から取 り外す.

両方の製作手順を体験後,Google Form を通してアン ケートに回答させた.アンケートの項目としては,市販の 封蝋キット/ 3D プリンタ封蝋のそれぞれで「出来栄えに 満足したか」,「封蝋で封がされたか」,「簡単に作成できた か」,「楽しく作成できたか」, の 4 つを用意した.

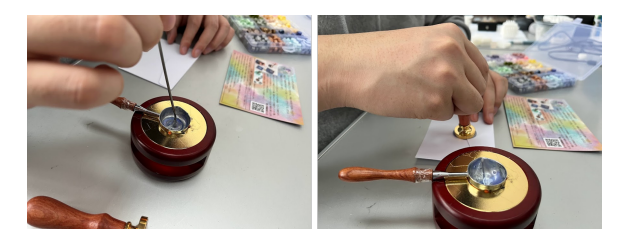

図 19 市販の封蝋キットでの作成風景

### 7.3 結果

評価実験の結果を述べる. 各質問項目に対する5段階評 価(1: あてはまらない~5: あてはまる)の結果を表 3 に, 自由記述の結果を表 4 に示す.

| 5 段階評価,1: あてはまらない~5: あてはまる |         |            |  |  |
|----------------------------|---------|------------|--|--|
| 質問項目                       | 使用機器    | 平均 (標準偏差)  |  |  |
| 出来栄えに満足した                  | 封蝋キット   | 4.33(0.74) |  |  |
|                            | 3D プリンタ | 4.66(0.47) |  |  |
| 封蝋で封がされていた                 | 封蝋キット   | 4.83(0.37) |  |  |
|                            | 3D プリンタ | 4.83(0.37) |  |  |
| 簡単に作成できた                   | 封蝋キット   | 3.66(1.24) |  |  |
|                            | 3D プリンタ | 4.66(0.47) |  |  |
| 楽しく作成できた                   | 封蝋キット   | 4.5(1.11)  |  |  |
|                            | 3D プリンタ | 3.5(1.5)   |  |  |

表 3 各質問における 5 段階評価の結果

# 7.4 考察

封蝋の機能に着目して,「出来栄えに満足した」と「封 蝋で封がされていた」という項目の結果から考察する.表 3 では,封蝋キット(出来栄え: 4.33,封印: 4.83)と 3D プリンタ(出来栄え: 4.66,封印: 4.83)での差がほとんど なく評価も高いことから,封蝋としての機能はどちらも保 持していると考える. また、表4の自由記述からも、「ど ちらもキレイに模様が出ていて出来栄えは良かった」「ど

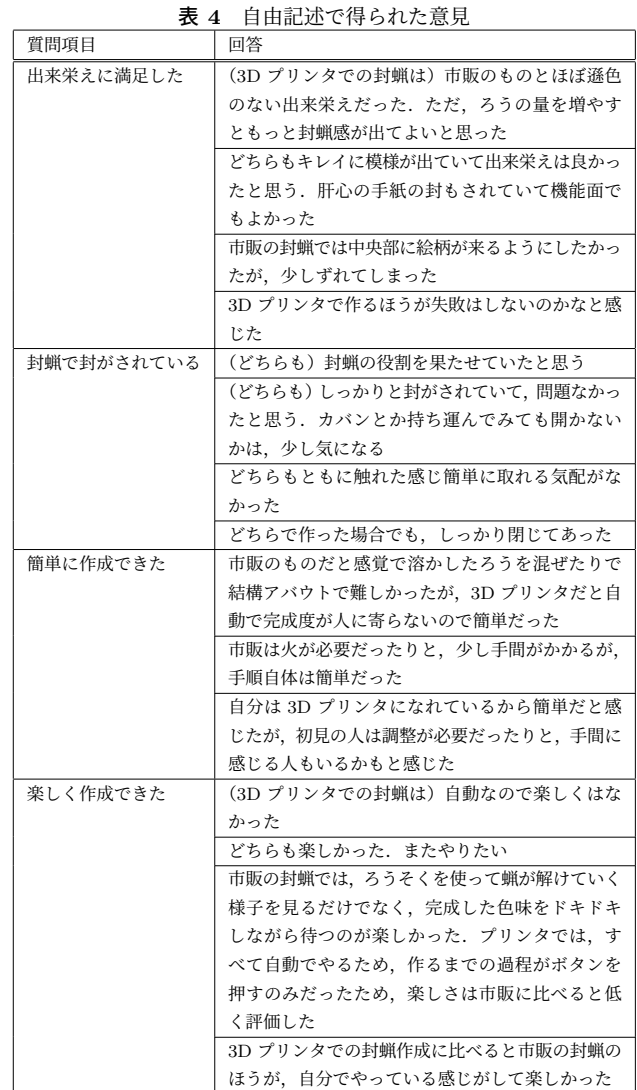

ちらで作った場合でもしっかり閉じてあった」といった意 見があり,両手法共に出来栄えや封印としての役割に問題 がなかったことが分かる.また,「市販の封蝋では中央部 に絵柄が来るようにしたかったが少し,ずれてしまった」 「3D プリンタで作るほうが失敗はしないのかなと感じた」 といった意見もあり,3D プリンタで作成した封蝋は失敗 が少なく,想定通りに作成できたことが伺える.

封蝋作成の手軽さに着目して,「簡単に作成できた」とい う項目の結果から考察する. 表 3 から, 3D プリンタ (4.66) の方が封蝋キット (3.66) より簡単だと感じていることが 分かった.封蝋キットは作業工程が多いことや蝋を溶かす 間は火を見ている必要があることが影響したと考える. ま た表 4 の自由記述では,初めて作成する場合は勝手がわか らないなどの意見もあった. これに対して, 3D プリンタ では,作業工程も少なく動作中に監視している必要もない ため,好意的に評価されたと考える.

また,封蝋作成の楽しさという面では,「楽しく作成でき た」という項目の結果から考察する. 表3では、封蝋キッ ト (4.5) の方が 3D プリンタ (3.5) より楽しいと感じて いることが分かった.これは,表 4 の自由記述にも多く記 されているが,3D プリンタで作成する場合は多くの作業 が自動で行われるため,作成している実感に乏しいことが 原因だと考える. そのため 3D プリンタでの作成の際は, フィラメントの交換による封蝋の色変更や型の入れ替えな ど,自ら選択できる作業を増やす等の対応を検討していく.

# 8. 結論と展望

本章では、本研究のまとめと展望について示す. 本研究 では,熱溶解積層方式 3D プリンタを G-code で直接制御 することで、封蝋表現を行う手法を提案·試作した. まず, 封蝋を行う位置に高温/多量のフィラメントを出力し,溶 けた蝋のような状態で封筒等に配置する. 次に, 3D プリ ンタが自動で(またはユーザが手動で)型を押し込んで, フィラメントの形を整えつつ、封筒等に溶着させる. さら に,性能評価を通して,封蝋の特性である「封筒等の封を する機能」と「開封したことを確認できる機能」を再現で きているかを調査した. 現在は一機種の 3D プリンタのみ で造形を確認しているため,今後は G-code 制御に対応し た複数の機種で動作確認を進める.また,封筒のサイズを 変えると現在は手動で G-code を編集する必要があるため, 簡単な出力支援ツールの開発も検討している。さらに、多 様な型やフィラメント,印刷対象を用いた表現例を探索し ていきたい.

謝辞 本研究の一部は,科研費 20H04231 の支援を受 けた.

### 参考文献

- [1] Wikipedia 封蝋. https://ja.wikipedia.org/wiki/封蝋
- [2] 高橋治輝,宮下芳明.オーバーエクストルージョンを用 いた熱溶解積層方式 3D プリンタのための造形手法,芸 術科学会論文誌 Vol. 15, No. 5, pp. 194 – 207 (2016)
- [3] 菊地 勇斗, 塚田 浩二. 3D プリンタを用いた封蝋表現手法 の提案. WISS2022 予稿集 (2022)
- [4] 高橋治輝,宮下芳明.Road 単位の造形に着目した熱溶解 積層方式 3D プリンタでの質感表現,情報処理学会論文 誌 Vol.59, lssue.2, pp.644 - 656, 2018.
- [5] Takahashi, H. and Miyashita, H. Thickness control technique for printing tactile sheets with fused deposition modeling, In Adjunct Proc. of UIST '16 , pp.51–53(2016).
- [6] Laput, G., Chen, X. and Harrison, C. 3D Printed Hair: Fused Deposition Modeling of Soft Strands, Fibers and Bristles. In Proc. of UIST'15, pp. 593-597, 2015.
- [7] Reiner, T., Carr, N., Mech, R., Stava, O., Dachsbacher, C. and Miller, G. Dual-color mixing for fused deposition modeling printers. Computer Graphics Forum, Vol. 33,No. 2, pp. 479–486, 2014.
- [8] 片倉 翔平,渡邊 恵太.PrintMotion: 3D プリンタに搭載 されたアクチュエータを使用してプリントしたオブジェ クトを動かす手法の提案,WISS2018 論文集 (2018)
- [9] Teibrich, A., Mueller, S., Guimbreti'ere, F., Kovacs, R., Neubert, S. and Baudisch, P. PatchingPhysical Objects. In Proc. of UIST'15, pp. 83 - 91,2015.
- [10] Eickhoff, D,. Mueller, S, and Baudisch, P.2016. Destructive Games: Creating Value by Destroying Valuable Physical Objects. In Proc. of CHI ' 16, 3970–3974.
- [11] Olivier van Herpt. Solid Vibrations. available from http://oliviervanherpt.com/solid-vibrations/ (accessed 2023-6-30).
- [12] Kanada, Y. 3D printing of generative art using the assembly and deformation of direction-specified parts, Rapid Prototyping Journal, Vol.22, No.4, pp.636–644 (2016).